# **1.**於本機中,按右鍵**-**新增一個網路位置

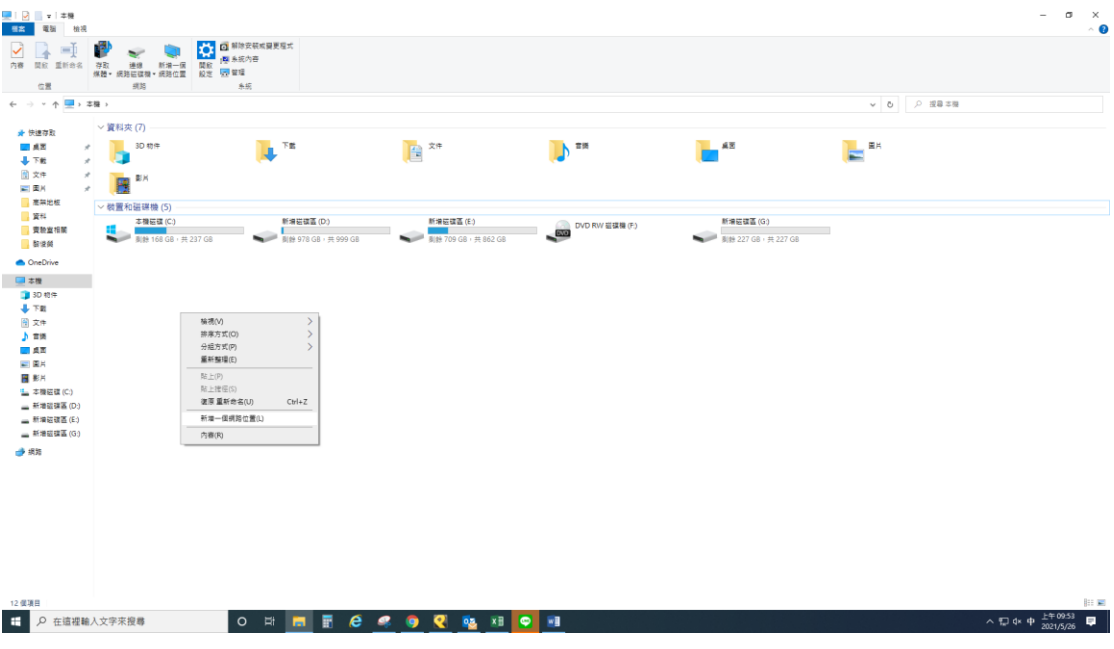

### **2.**選擇自訂網路位置

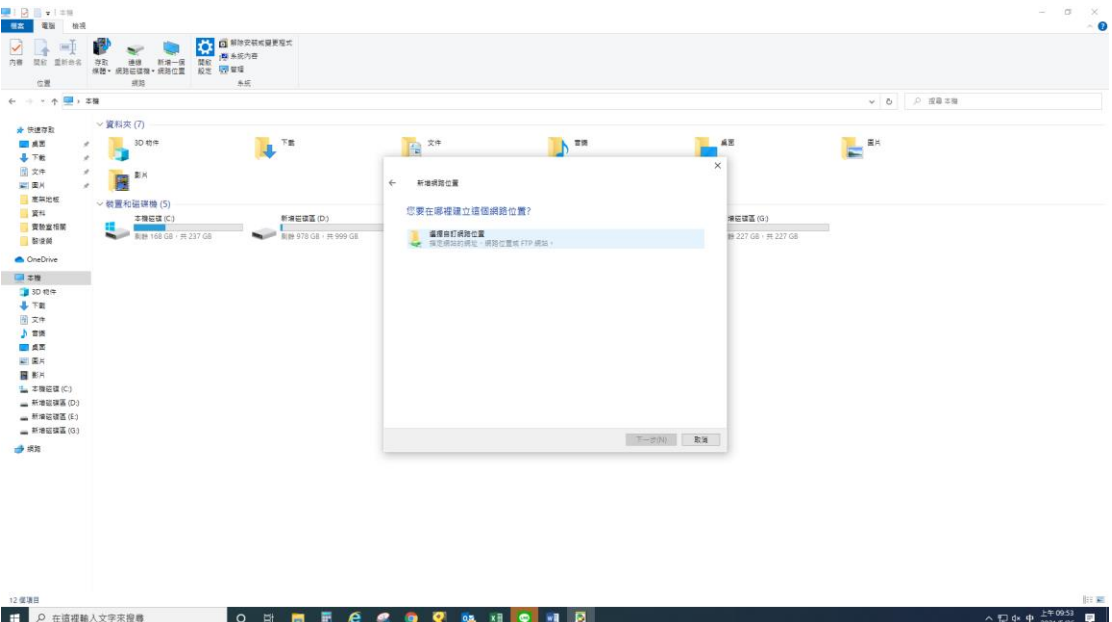

#### **3.輸入 ftp://140.130.34.134**<br>普通會會會會  $\sigma$ ҈ カド 記者 サーブル ストランス しょうしょう しょうしょう はんこうしょう はんこうしょう こうしょう こうしょう こうしょう こうしょう かいしん こうしょう こうしょう こうしょう こうしょう こうしょう こうしょう こうしょう こうしょう こうしょう こうしょう こうしょう こうしょう こうしょう こうしょう こうしょう こうしょう こうしょう こうしょう こうしょう こうしょう こうしょう こうしょう こうしょう かいしん  $\begin{array}{c|c|c|c|c|c} \hline \multicolumn{3}{c|}{\smash{\circ}} & \multicolumn{3}{c|}{\smash{\circ}} & \multicolumn{3}{c}{\smash{\circ}} & \multicolumn{3}{c}{\smash{\circ}} & \multicolumn{3}{c}{\smash{\circ}} \\ \multicolumn{3}{c|}{\smash{\circ}} & \multicolumn{3}{c|}{\smash{\circ}} & \multicolumn{3}{c}{\smash{\circ}} & \multicolumn{3}{c}{\smash{\circ}} & \multicolumn{3}{c}{\smash{\circ}} & \multicolumn{3}{c}{\smash{\circ}} \\ \multicolumn{3}{c|}{\smash{\circ}} & \multic$  $\mathbf{L}^{\mathrm{TE}}$  $\frac{1}{2}$   $\frac{1}{2}$   $\frac{1}{2}$   $\frac{1}{2}$   $\frac{1}{2}$  $\mathbb{R}^{n}$  $\overline{\phantom{a}}^{AB}$  $\mathbb{R}^{\mathbb{R}^n}$  $\leftarrow \qquad \text{magnus}$ 指定網站位置 場磁構画 (G:)<br>※ 227 G8 + 共 227 G8 輸入這個擔個將會開啟的網站、FTP 站台或網路位置的位址。 到菜網路或網路位址(A)<br><mark>他://140.130.34.134</mark><br>施現職<del>的</del>  $\begin{picture}(20,20) \put(0,0){\line(1,0){10}} \put(15,0){\line(1,0){10}} \put(15,0){\line(1,0){10}} \put(15,0){\line(1,0){10}} \put(15,0){\line(1,0){10}} \put(15,0){\line(1,0){10}} \put(15,0){\line(1,0){10}} \put(15,0){\line(1,0){10}} \put(15,0){\line(1,0){10}} \put(15,0){\line(1,0){10}} \put(15,0){\line(1,0){10}} \put(15,0){\line(1$ 12 侯項目 已獲取1 侯項目<br><mark>十</mark> 在這裡輪人文字來搜尋 O H **H E & & @ Q & H H B @** △ 記 dx 英 上午0956

# **4.**輸入使用者名稱 **user1 / user2**

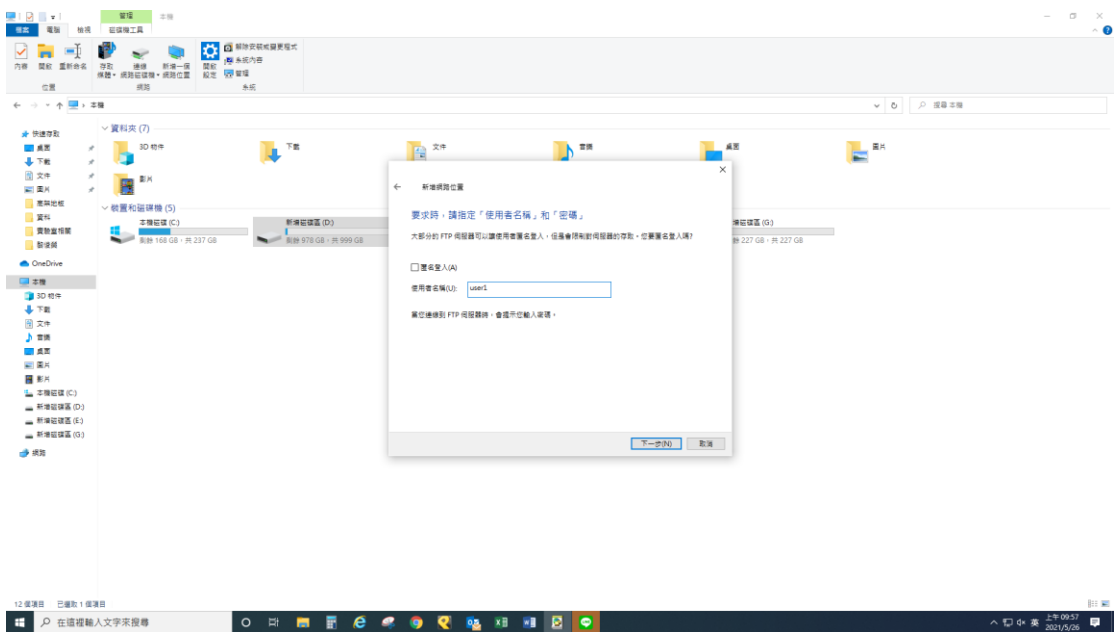

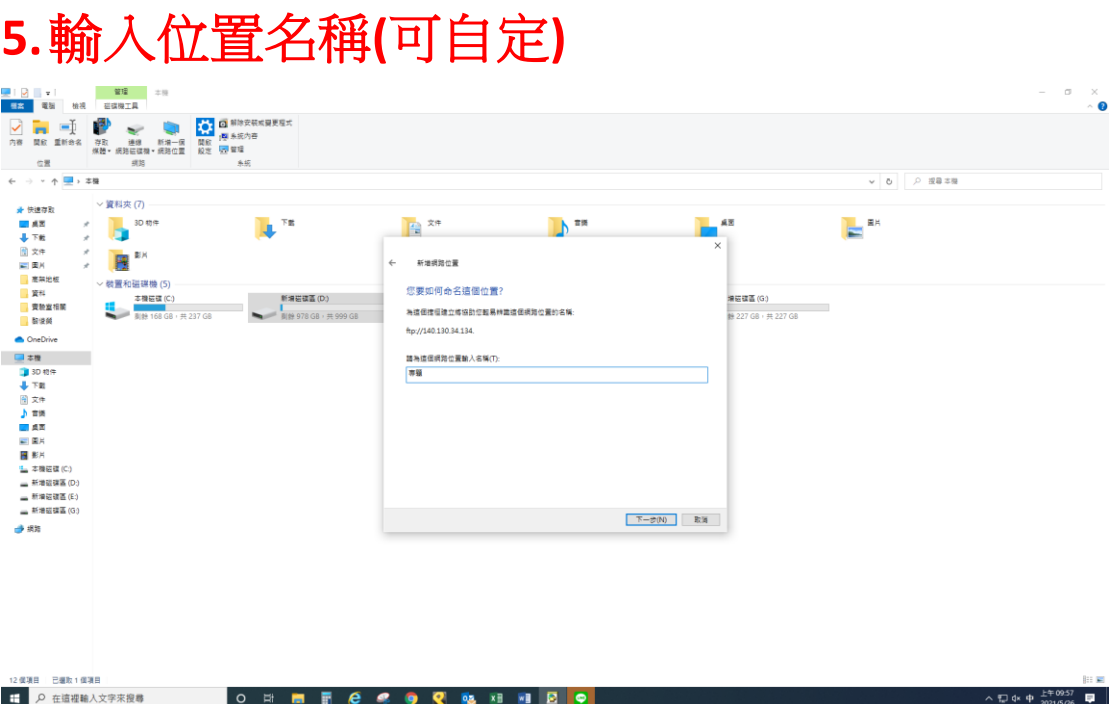

# **6.**輸入密碼 **user1 / user2**

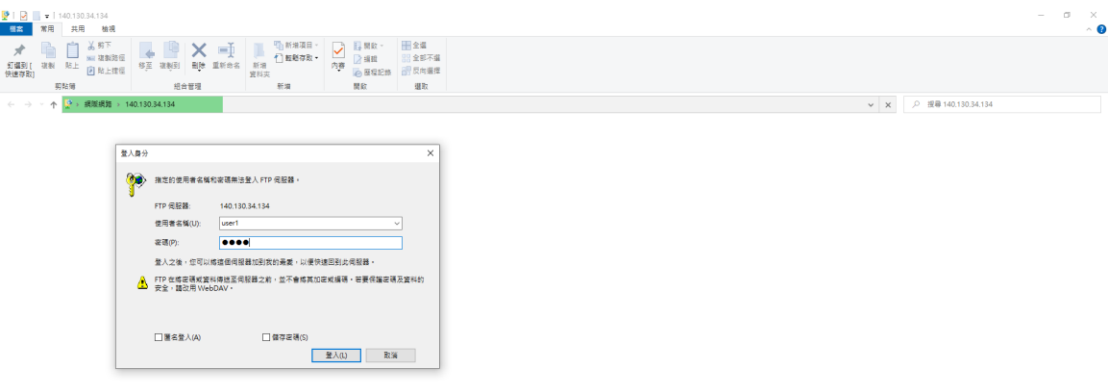

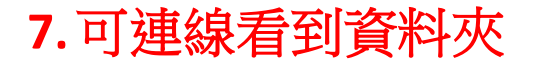

**8.**於本機新增資料夾,將影片及相關資料放入 資料夾中,一起拖曳上傳。 資料夾名稱請命名為第 **O** 組**-**題目**(OOOO)**

 $\sigma$  $\overline{\phantom{a}}$   $\overline{\phantom{a}}$   $\overline{\phantom{a}}$   $\overline{\phantom{a}}$ 

v 0 2 提案140.130.34.134

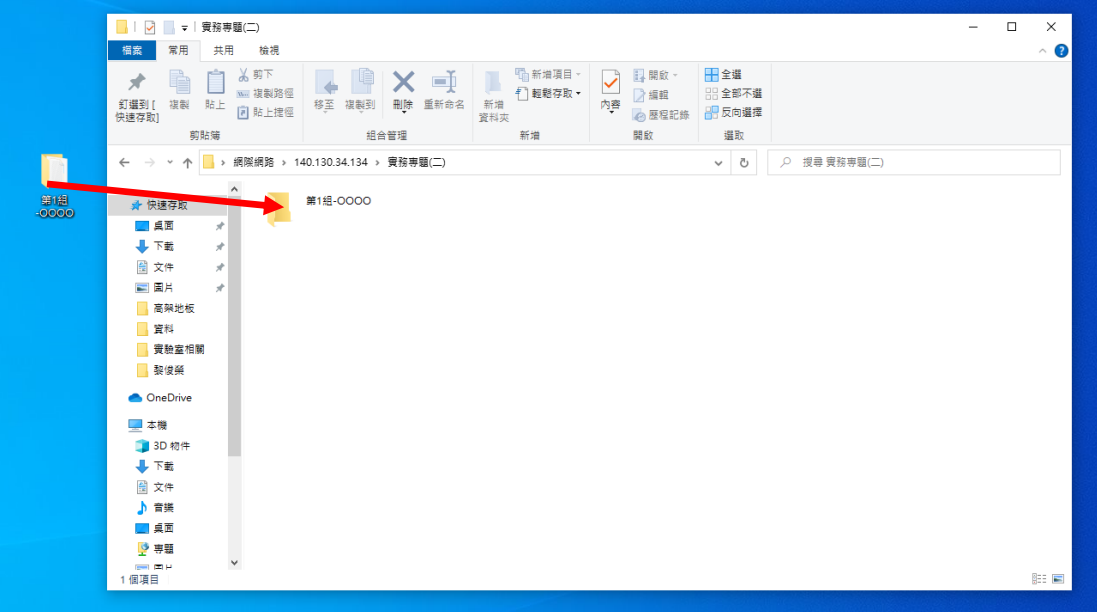